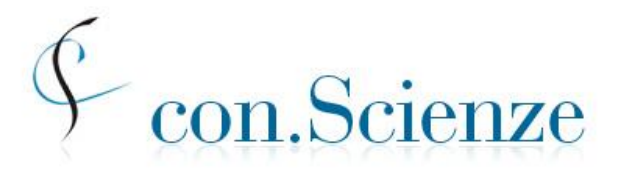

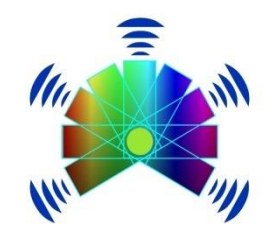

Conferenza Nazionale dei Presidenti e dei Direttori delle Strutture Universitarie di Scienze e Tecnologie

Piano Nazionale Lauree Scientifiche

## **VERIFICA DELLE CONOSCENZE PER L'INGRESSO SESSIONE ANTICIPATA PER GLI STUDENTI DELLE SCUOLE SUPERIORI**

# **MANUALE**

**descrizione completa della prova, dei tempi e degli adempimenti** 

*versione 1 – 12 Febbraio 2015*

#### *Premessa*

Nel corrente anno scolastico 2014/15 il *Piano nazionale Lauree Scientifiche* e *con.Scienze* propongono nuovamente alle scuole

#### **la verifica anticipata di marzo**

già sperimentata negli ultimi anni, rivolta in modo mirato agli studenti interessati a iscriversi a un corso di laurea di area scientifica.

Le prove si svolgeranno presso le Strutture universitarie che aderiscono e collaborano all'iniziativa.

Gli studenti che otterranno un punteggio adeguato saranno esonerati dalle prove di verifica delle conoscenze che i corsi di laurea aderenti al sistema richiederanno agli immatricolati del prossimo anno accademico.

**La verifica anticipata non sostituisce le prove di selezione per i corsi di laurea che hanno il numero programmato** (Medicina e altri) ed è valida solamente per i corsi di laurea che aderiscono al sistema Con.Scienze-PLS (l'elenco definitivo per il 2015-16 si troverà sul sito <http://laureescientifiche.cineca.it/public> nel mese di luglio 2015).

### *Registrazione nel sistema informativo*

La formalizzazione dell'adesione all'iniziativa e la gestione della somministrazione delle prove si svolge utilizzando il sistema informativo predisposto da CINECA. Pertanto è necessario che tutti gli attori coinvolti (Strutture universitarie, Istituti scolastici e studenti) si siano registrati e abbiano una pagina riservata sul sito

#### [http://laureescientifiche.cineca.it.](http://laureescientifiche.cineca.it/)

Di seguito sono illustrate schematicamente le procedure di registrazione. Indicazioni più dettagliate si trovano nella pagina di registrazione.

La registrazione è una precondizione per la partecipazione al sistema di prove Con.Scienze-PLS, ma **non** implica l'automatica adesione alle iniziative che vengono proposte, per ciascuna delle quali le Strutture universitarie e gli Istituti scolastici dovranno dare una specifica adesione.

#### *Registrazione delle Strutture universitarie*

*In tempo utile per i successivi adempimenti*, le Strutture richiedono l'adesione al coordinamento con.Scienze con le modalità indicate in

[https://laureescientifiche.cineca.it/public/adesione\\_strutture.php?](https://laureescientifiche.cineca.it/public/adesione_strutture.php)

e si registrano, con le credenziali ricevute, nel sito [https://laureescientifiche.cineca.it](https://laureescientifiche.cineca.it/login_resp_ate.html)

#### *Registrazione degli Istituti scolastici*

Gli Istituti si possono registrare sul sito

<https://laureescientifiche.cineca.it/istituti/registrazione.php>

compilando in tempo utile per gli adempimenti successivi, e comunque non oltre *il 28 febbraio*, una scheda contenente:

- a) nome dell'Istituto (codice MIUR);
- b) nome di un *referente di Istituto*; e-mail e telefono;
- c) eventuali dati relativi alla partecipazione al Piano Nazionale Lauree Scientifiche [Area, Università, anno accademico in cui si è realizzata la collaborazione].

Dopo la registrazione il sistema informativo invia all'indirizzo del referente di Istituto una mail contenente le credenziali di accesso alle pagine riservate dell'Istituto. In tali pagine il referente stesso trova informazioni dettagliate sulle iniziative proposte e sulle modalità di adesione.

NOTA. Gli *Istituti che hanno già effettuato la prova negli anni precedenti* non devono registrarsi, ma possono accedere al loro sito riservato con le credenziali (username e password) in loro possesso. Un recupero di tali codici è possibile dalla pagina principale di login

<https://laureescientifiche.cineca.it/>

*Registrazione degli studenti e contestuale richiesta di iscrizione*

Per la *registrazione* lo studente deve entrare nel sito

<https://laureescientifiche.cineca.it/>

e compilare una scheda fornendo i dati seguenti: codice fiscale; nome e cognome; data di nascita; genere; provincia e comune di nascita; e-mail: *è indispensabile inserire un indirizzo di posta elettronica valido*.

Successivamente lo studente deve inserire il codice di primo accesso che gli è stato dato dall'istituto scolastico (tale codice è indicato nelle pagine riservate dell'Istituto) e richiedere l'*iscrizione alla verifica anticipata.*

A questo punto allo studente viene inviato un mail per la verifica dell'indirizzo, nel quale si trova il link a una pagina che deve essere visitata entro 24 ore. In questo modo si completano la registrazione e la richiesta di iscrizione e allo studente viene inviata la password per l'accesso alla propria pagina personale nel sito del CINECA.

Come si dirà più avanti, la richiesta di iscrizione alla verifica anticipata dovrà essere approvata dall'Istituto scolastico e poi confermata dalla Struttura universitaria con la comunicazione via mail allo studente di data, ora e luogo della prova.

Attraverso questo sito gli studenti che sostengono una prova di verifica potranno vedere il punteggio ottenuto ed eventualmente iscriversi ad altre prove successive.

### *Descrizione della prova*

Il test comprende due moduli:

 modulo **mat\_base** *(linguaggio matematico di base e modellizzazione)*  25 quesiti, obbligatorio per tutti; tempo assegnato: massimo 90 minuti;

*si ritiene che le conoscenze richieste per questo modulo siano disponibili già agli studenti del penultimo anno*

 modulo **sci\_base** *(scienze di base)*  50 quesiti, suddivisi in 5 sottomoduli (detti anche sezioni) disciplinari, ciascuno composto di 10 domande, relative alle aree seguenti:

> Biologia (max 15 minuti) Chimica (max 20 minuti) Fisica (max 25 minuti) Matematica e Problemi (max 35 minuti) Scienze della Terra (max 15 minuti)

*Alcuni dei quesiti del modulo sci\_base potrebbero richiedere conoscenze che in alcuni tipi di scuola sono studiate nell'ultimo anno.*

Il test è rivolto a studenti degli ultimi due anni delle scuole secondarie di secondo grado, con l'avvertenza fatta sopra che alcuni quesiti del modulo sci\_base potrebbero richiedere conoscenze che in alcuni tipi di scuole si studiano nell'ultimo anno. Gli studenti devono obbligatoriamente affrontare il modulo **mat\_base**; inoltre potranno

scegliere al più 3 sottomoduli disciplinari del modulo **sci\_base** a cui rispondere.

A tutti gli studenti sarà data la possibilità di affrontare le sezioni opzionali del modulo sci\_base, anche nelle sedi che non utilizzano i punteggi in tali sezioni per determinare gli obblighi formativi aggiuntivi nei propri corsi di laurea. Questo permette di dare alla prova un carattere unitario a livello nazionale e di favorire la trasferibilità del risultato da una sede universitaria all'altra.

## *Sequenza e tempi per lo svolgimento del test*

Il test anticipato sarà offerto esclusivamente in modalità *online*, con la collaborazione del CINECA.

Complessivamente lo studente ha a disposizione 150 minuti per svolgere la prova.

Il test inizia con il modulo **mat\_base**, per il quale lo studente ha a disposizione fino a **90 minuti**, ma che lo studente può decidere di chiudere, o "consegnare" anche prima di questo termine se ritiene di aver terminato le risposte che vuole dare.

Subito dopo aver consegnato il modulo **mat\_base** lo studente affronta, nell'ordine che preferisce, al più tre sottomoduli disciplinari avendo a disposizione per rispondere a ciascuno di essi il tempo previsto, come sopra indicato. Lo studente può chiudere un sottomodulo anche prima del tempo prefissato, se lo desidera, per passare a un altro.

La prova per ciascuno studente si conclude quando egli ha chiuso tutti i sottomoduli che ha scelto, o comunque quando il responsabile di aula chiude la prova dopo 150 minuti. Si osservi che, a seconda della scelta delle sezioni, la somma dei tempi previsti può essere superiore a 150 minuti<sup>1</sup>. Il tempo totale a disposizione dello studente verrà *comunque* limitato a circa 150 minuti dal responsabile di aula, per motivi di organizzazione.

## *Punteggio*

 $\overline{a}$ 

Tutti i quesiti sono a scelta multipla, con diverse alternative di risposta, una sola delle quali è corretta. Il punteggio grezzo di ciascun modulo del test è ottenuto assegnando un punto per ciascun quesito al quale sia stata data la risposta esatta e solo quella, e assegnando zero punti in tutti gli altri casi.

Al termine del test ciascuno studente vede il numero di risposte esatte che ha dato per ciascun modulo e sottomodulo. Il testo della prova non viene reso pubblico.

<sup>1</sup> Lo studente deve essere informato che deve decidere con cura a quali sezioni rispondere e in quale ordine e se chiuderle anticipatamente, tenendo conto dei vincoli di tempo complessivi. Ad esempio, se uno studente decide di affrontare i sottomoduli Matematica e problemi, Fisica e Chimica la somma dei tempi previsti per rispondere ai moduli è pari a 170 minuti, ma il tempo complessivamente disponibile sarà comunque non superiore a 150 minuti e potrebbe quindi non bastare allo studente. Non si eccede invece dal tempo complessivo se si scelgono solamente le sezioni Fisica e Matematica e Problemi, oppure Chimica e Fisica. Anche la scelta delle sezioni di Biologia, Chimica e Fisica è compatibile con il tempo complessivo a disposizione. Si osservi che se lo studente impiega meno di 90 minuti per il modulo mat base, allora il tempo risparmiato gli resta a disposizione per rispondere alle sezioni del modulo sci base.

## *Tempi, scadenze, adempimenti*

Il test potrà essere offerto nel periodo tra **martedì 17** e **martedì 31 marzo** inclusi, ma con esclusione dei giorni di sabato e domenica. In questo periodo ogni Struttura universitaria può scegliere più date di somministrazione del test. In ognuna delle date la Struttura può somministrare il test più volte, in orari diversi.

Si ricorda che CINECA garantisce il servizio di assistenza dal lunedì al venerdì dalle 9:00 alle 17:00. Si consiglia pertanto di iniziare le somministrazioni on-line all'interno di tale fascia oraria, in modo da poter utilizzare il servizio di assistenza per risolvere eventuali problemi.

Le Strutture universitarie interessate a somministrare la sessione anticipata 2015, *in tempo utile per i successivi adempimenti*,

- entrano nella propria pagina riservata e confermano (o variano) i propri dati;
- si iscrivono compilando la scheda di adesione alla sessione, disponibile nell'area riservata del referente di Struttura dell'apposito sito CINECA, entro il *24 febbraio* incluso.

Le Strutture determinano le date e il numero di somministrazioni del test che intendono offrire e il numero di studenti ai quali sono in grado di offrire il test.

In tempo utile per l'iscrizione degli studenti, le Strutture contattano gli Istituti scolastici cercando di coinvolgere diverse tipologie di Istituti: si cercherà di fare ciò tenendo conto delle situazioni territoriali e in stretta collaborazione sia con i progetti locali PLS di tutte le aree disciplinari, sia con gli Uffici Scolastici Regionali. Poiché la verifica anticipata deve essere condotta secondo procedure rigorose, che richiedono la disponibilità di risorse e strutture, il numero di posti potrà non essere sufficiente per soddisfare tutte le richieste delle scuole e degli studenti. Si darà priorità agli Istituti che sono stati coinvolti nelle attività PLS e agli studenti che sono maggiormente interessati ai corsi di laurea scientifici.

Di concerto con gli Istituti scolastici, tenendo conto dei vincoli complessivi, le Strutture universitarie determinano per ogni Istituto il numero di studenti a cui proporre la partecipazione al test.

Gli Istituti scolastici interessati alla verifica anticipata e in contatto con una Struttura universitaria, formalizzano *entro il 28 febbraio* la richiesta di partecipazione nella propria pagina riservata in [http://laureescientifiche.cineca.it,](http://laureescientifiche.cineca.it/) indicando la Struttura universitaria presso la quale chiedono che i propri studenti svolgano la prova e il numero degli studenti interessati.

Il referente della Struttura universitaria può vedere nel proprio sito riservato tutte le richieste di partecipazione degli Istituti scolastici e, *non oltre il 2 marzo*, li abilita alla verifica, tenendo conto degli accordi presi. Il referente di Struttura può inoltre indicare, per ciascun Istituto, il numero di studenti che è in grado di accogliere.

#### *Appena l'Istituto viene abilitato*:

- il sistema informativo invia all'indirizzo del referente di Istituto una mail di accettazione della richiesta;
- il referente di Istituto può accedere alla sezione relativa alla verifica anticipata nella sua pagina riservata: qui troverà il *codice di primo accesso*.

Gli Istituti abilitati individuano gli studenti che potranno sostenere la prova e consegnano loro il codice di primo accesso, *preferibilmente entro il 9 marzo.* Come detto sopra, sarà data priorità a coloro che abbiano manifestato interesse a iscriversi a un corso di laurea di area scientifica e a verificare le proprie conoscenze in relazione a tale intenzione, con preferenza per gli studenti partecipanti ai laboratori e alle altre attività del Piano Lauree Scientifiche e con particolare attenzione verso gli studenti che partecipano ai laboratori di autovalutazione e verifica. Gli studenti dovranno comunque essere adeguatamente informati sul significato della prova e saranno guidati a interpretarne l'esito al fine di migliorare la propria preparazione.

Nella propria pagina riservata d[i http://laureescientifiche.cineca.it](http://laureescientifiche.cineca.it/) gli istituti troveranno man mano i nomi degli studenti che si saranno iscritti alla verifica anticipata e che **il referente di Istituto dovrà approvare quanto prima possibile e comunque non oltre il 14 marzo.**

### *Iscrizione e registrazione degli studenti*

*Gli studenti selezionati dalle scuole dovranno richiedere l'iscrizione alla verifica anticipata entro il 12 marzo.* Gli studenti che già hanno partecipato ad altre attività con.Scienze-PLS, e sono quindi già registrati, si potranno iscrivere attraverso la propria pagina riservata nel sito CINECA inserendo il codice di primo accesso che avranno avuto dall'Istituto scolastico. Gli altri studenti dovranno seguire la procedura di registrazione e contestuale richiesta di iscrizione descritta a pagina 3.

Come detto sopra, *la richiesta di iscrizione dello studente deve essere approvata dall'Istituto scolastico*, dopo di che lo studente potrà essere gestito dalla Struttura universitaria che provvederà a indicare data, ora e aula della prova, comunicandole allo studente via mail.

Lo studente può annullare la propria iscrizione alla verifica anticipata attraverso il proprio sito personale, ma in tal caso non può iscriversi nuovamente.

Agli studenti sarà chiesto di esprimere, a fini statistici, una indicazione di interesse, ovviamente non vincolante, per studi universitari in uno fra i seguenti gruppi tematici

- Biologia
- **Biotecnologie**
- Chimica
- Fisica
- **Informatica**
- **Matematica**
- Scienze della terra
- Scienze Ambientali e Naturali
- **Statistica**
- Altro di area scientifica
- **Ingegneria**
- Economia
- Area Sanitaria
- Altro

area scientifica

Si precisa che ciò non significa che il test abbia validità per Ingegneria, Economia o professioni sanitarie.

La conferma definitiva dell'ammissione alla prova, insieme alle informazioni relative allo svolgimento della prova stessa (data, orario, aula) sarà inviata a ciascuno studente dalla Struttura universitaria, dopo la conferma del referente di Istituto, con congruo anticipo<sup>2</sup> (non meno di 24 ore) sulla data della prova.

## *Gestione aule e conferma agli studenti di data, ora e luogo della prova*

Usando lo strumento "gestione aule" che trovano nella propria area riservata all'interno di "Sessione anticipata 2015", i referenti di Struttura

- dal 13 marzo e fino a 24 ore<sup>2</sup> prima della data scelta per la somministrazione del test della prova, definiscono le "aule" per la somministrazione della prova, indicando la data, l'ora, il "responsabile di aula"; inoltre possono incominciare a distribuire gli studenti iscritti e confermati nelle aule stesse;
- almeno 24 ore<sup>2</sup> prima della data scelta per la somministrazione del test
	- concludono la distribuzione degli studenti iscritti nelle "aule";
	- utilizzando lo strumento previsto nel sito, informano per e-mail gli studenti iscritti del giorno, ora e luogo in cui devono presentarsi per sostenere il test, ricordando loro di presentarsi con copia cartacea di tale mail e un documento d'identità.

Lo strumento "gestione aule" consente di inviare mail a gruppi selezionati di studenti iscritti anche prima della chiusura delle aule e dopo che la prova si è svolta.

## *Organizzazione della somministrazione*

Per ogni studente iscritto al test, il CINECA avrà predisposto username e password per l'accesso al test on-line e li avrà resi disponibili, insieme ai dati anagrafici, sulle pagine riservate del referente della Struttura e dei responsabili di aula. *La password di accesso al test on-line è valida solamente per la sessione in oggetto ed è diversa dalla password personale per l'accesso al sistema*.

Nelle pagine riservate al referente di Struttura si trovano le specifiche per l'hardware e per le configurazioni dei computer e della rete nelle aule informatiche.

Nel corso della prova a ogni studente verrà inviato dal sistema un *set* di quesiti scelto casualmente in un certo gruppo prefissato. Per ogni studente i quesiti in ogni modulo o sezione del set sono permutati e anche l'ordine delle risposte di ogni quesito è permutato. Potrà comunque accadere che studenti seduti vicini abbiano alcune domande in comune, ma la possibilità di copiare sarà ridotta.

 $\overline{a}$ <sup>2</sup> Tecnicamente le aule possono anche essere chiuse subito prima della prova, ma l'informazione su data, ora e luogo deve essere data con congruo anticipo.

In ogni caso rimane necessario disporre gli studenti in modo opportunamente distanziato ed esercitare un'attenta vigilanza, poiché deve essere garantito che la prova è un prodotto personale dello studente.

All'atto del riconoscimento, il responsabile dell'aula consegna allo studente le informazioni necessarie per l'uso del sito, nonché username e codice di accesso, su uno o più fogli che avrà cura di ritirare al termine della prova.

Quando lo studente accede gli si presenta una pagina di istruzioni per la navigazione e lo svolgimento del test. Tali informazioni si trovano anche nelle aree riservate del referente di Struttura e dei responsabili di aula.

Gli studenti non possono utilizzare calcolatrici, telefoni cellulari, chiavi USB né qualsiasi altro strumento di calcolo o di comunicazione o di archiviazione dei dati. Per tutta la durata della prova non possono inoltre comunicare tra loro o con l'esterno, pena l'annullamento della prova. Possono invece comunicare con il personale di sorveglianza.

Ogni studente riceve un foglio per annotazioni, calcoli ecc., che dovrà intestare con il proprio nome e cognome. Mentre svolge la prova, lo studente non può avere con sé altri fogli; può ricevere altri fogli di "brutta" solo dopo aver riconsegnato il foglio precedentemente ricevuto. Alla fine della prova dovrà consegnare tanto l'ultimo foglio in uso che il foglio di istruzioni.

I testi delle prove non possono essere diffusi in alcuna forma. Questo è necessario poiché i quesiti possono essere riutilizzati opportunamente in altre prove. Occorre quindi un'attenta vigilanza da parte dei referenti di Struttura e dei responsabili di aula.

## *Restituzione dei risultati*

Gli studenti potranno vedere il numero di risposte esatte che hanno dato in ciascun modulo e sottomodulo, sia subito dopo la conclusione del test, sia in momenti successivi, collegandosi al sito CINECA ed entrando nella propria pagina personale con la propria password, rilasciata all'atto della registrazione.

**Gli studenti potranno stampare una certificazione del risultato ottenuto** accedendo al loro sito personale **CINECA.**

I report saranno resi disponibili nelle aree riservate dei referenti di Struttura e in parte pubblicati sul sito

#### [https://laureescientifiche.cineca.it/public/report\\_index.php](https://laureescientifiche.cineca.it/public/report_index.php)

Ciascun referente di Istituto scolastico, nella propria area riservata, potrà vedere un report degli esiti (distribuzione del numero di risposte esatte nei vari moduli e sottomoduli) degli studenti della sua scuola, in comparazione con dati aggregati per opportune popolazioni.

#### **SINTESI DELLE SCADENZE per i vari attori coinvolti**

#### **Strutture universitarie:**

se non ancora aderenti al coordinamento: adesione e registrazione su CINECA: in tempo utile per gli adempimenti successivi

attivazione della sessione anticipata: **entro il 24 febbraio**

*ma si consiglia di attivare la sessione entro il 20 febbraio*

(scelta date delle prove e accordi con le scuole: meglio entro il **22 febbraio**)

conferma (on-line) degli Istituti scolastici (e invio mail) **entro il 1 marzo**

chiusura delle "aule": possibile fino al momento della prova (ma comunque facendo in modo che gli studenti ricevano conferma dell'iscrizione e siano informati di data e ora con maggiore anticipo)

prove: periodo **17 – 31 marzo**

#### **Istituti scolastici:**

Accordi con gli Atenei (**si consiglia entro il 22 febbraio**)

Registrazione Istituto su CINECA e formalizzazione della richiesta di partecipazione: **entro il 28 febbraio**

Scelta degli studenti che sono invitati a iscriversi alla prova: **entro il 9 marzo**

Conferma (on-line) degli studenti iscritti: **entro il 14 marzo**

#### **Studenti:**

Iscrizione (subordinata alla conferma) su portale CINECA: **entro il 12 marzo.**

Ricevimento conferma con opportuno anticipo

prova nel luogo e nella data e ora indicati nel mail di conferma: periodo **17 – 31 marzo**